## **VORLESUNGSAUFZEICHNUNG MIT STREAMDECK STARTEN ...**

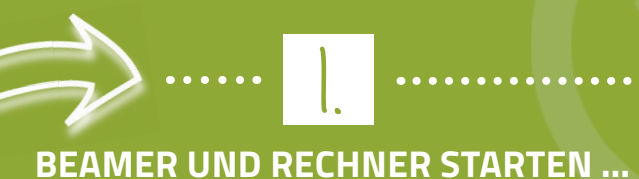

**PRÄSENTATION ÖFFNEN ...**

2.

**OBS AUF STREAMDECK ÖFFNEN ...** 3.

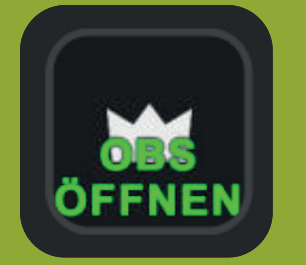

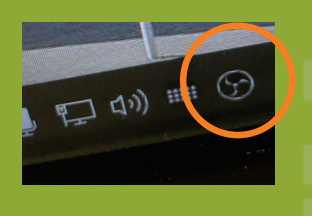

**AUFZEICHUNG STARTEN ...**

4.

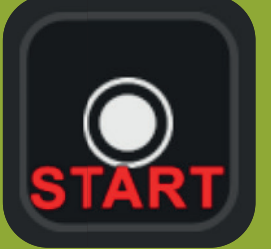

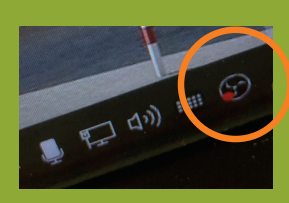

**PRÄSENTATION HALTEN ...** 5.

6.

**AUFZEICHUNG STOPPEN ...**

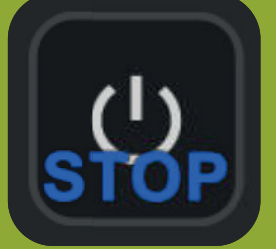

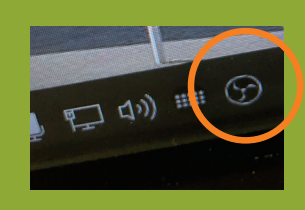

**FERTIG!**

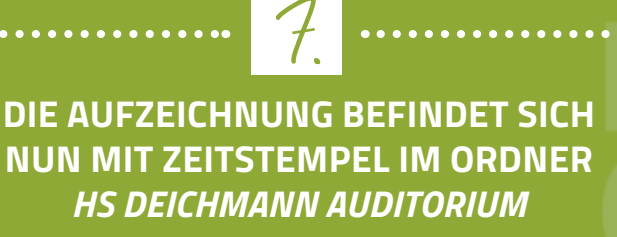

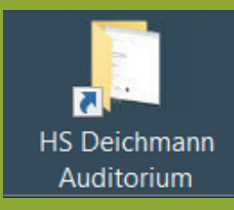